## **Практична робота**

#### **Тема: «Визначення стилю розмітки на пристрої зберігання даних»**

### **Мета: навчитися визначати стилю розмітки MBR або GPT на пристрої зберігання даних.**

#### **Хід роботи:**

1. Ознайомитися з теоретичними відомостями.

GPT і MBR - ці стилі розділів жорсткого диска, їх також називають стилі розмітки або таблиці розділів диска. Все це синоніми одного поняття - способу зберігання відомостей про розділи жорсткого диска. Відомостей про початок і кінець розділів, а також про приналежність кожному з них секторів, про їх атрибути (основний, логічний та ін.), Про те, який з розділів є завантажувальним і т.п.

Якщо ми підключимо до комп'ютера новий або старий, але порожній жорсткий диск, він не буде бачитися системою Windows, поки ми його не проініціалізіруем в управлінні дисками - входить до складу операційної системи утилітою diskmgmt.msc (або за допомогою сторонніх і різноманітних менеджерів дисків). У штатному управлінні дисками ініціалізація підключених порожніх носіїв запускається автоматично при відкритті утиліти. І система пропонує нам вказати, який ми хочемо задати стиль розділів:

Або MBR - аббр. Master Boot Record, що перекладається як основний завантажувальний запис;

Або GPT - аббр. GUID Partition Table, що перекладається як таблиця розділів GUID.

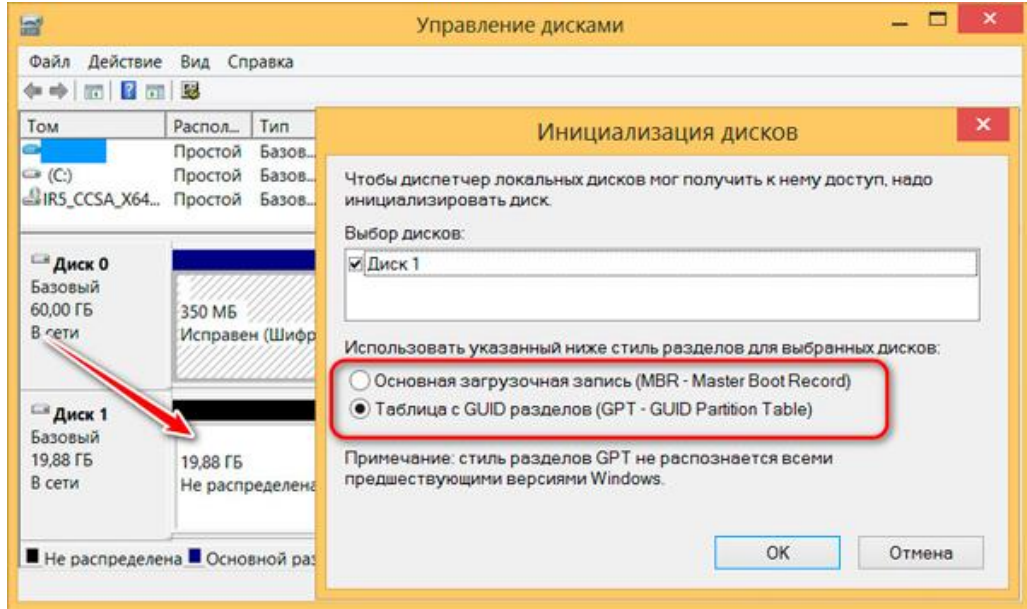

У вікні ініціалізації Windows підказує нам, який стиль вибрати опцією налаштування. І виходить система з поточних умов своєї роботи - на диску з яким стилем розмітки вона встановлена, в такому і пропонує проинициализировать новий носій даних.

MBR - старий стиль, GPT ж сучасний, більш досконалий.

# **Порівняльна характеристика MBR та GPT**

- 1) На MBR-дисках є створення не більше **4-х основних розділів** таких, з яких можливе завантаження системи Windows. Якщо розділів потрібно створити більше, основними можуть бути тільки троє, а всі інші повинні бути логічними, з яких запуск Windows неможливий. На GPT-дисках цього немає - на ньому всі розділи основні, і їх може бути **128 штук**.
- 2) Стиль MBR не дозволяє побачити обсяг носія даних більше 2,2 Тб. Якщо ж у носія більший обсяг, йому принципово потрібна GPTрозмітка.
- 3) MBR як спосіб зберігання відомостей про розділи жорсткого диска передбачає таке зберігання відомостей в одному місці. Що робить і Windows, і наші дані уразливими до збоїв, що тягне за собою помилки записи цих відомостей. Тоді як GPT зберігає ці відомості в декількох місцях, причому рівномірно розподілених по всій поверхні носія. Це робить Windows більш стійкою до наслідків збою під час запису системних даних, збільшує шанси на відновлення користувальницьких файлів, привносить невелику швидкодію в роботу HDD з зчитування даних.
- 4) У MBR і GPT різний облаштування завантажувача. У стилю GPT менше стадій процедури завантаження, тому Windows на таких дисках запускається трошки швидше.
- 5) На GPT-дисках можуть працювати тільки певні ОС, так звані EFIсистеми - від назви ПО EFI, на базі якого функціонує прошивка UEFI. це:
	- $\checkmark$  Тільки 64-бітові Windows, Linux і Мас;
	- $\checkmark$  3 числа Windows тільки версії Vista, 7, 8.1, 10 і серверні Windows Server 2008, 2008 R2, 2012 2012 R2, 2016, 2019.

Робота 32-бітних Windows, старої версії XP і нижче можлива тільки на дисках MBR.

2. Визначити стиль розмітки MBR або GPT двома способами на вашому ПК.

1) Кнопка Пуск – Управління дисками

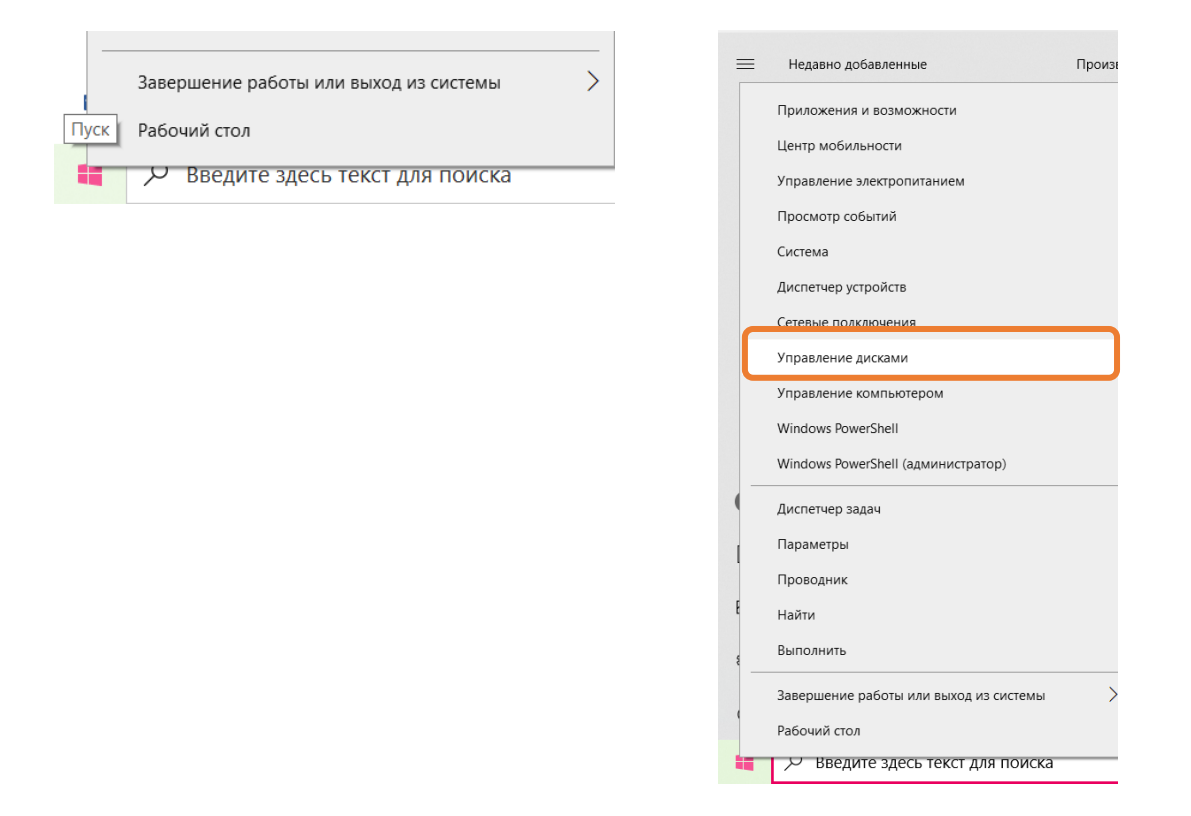

2) Викликаємо контекстне меню та дивимося неактивну функцію перетворення. Якщо це «Перетворити в GPT-диск», отже, диск в стилі MBR. Якщо «Перетворити в MBR», то, відповідно, у диска стиль GPT.

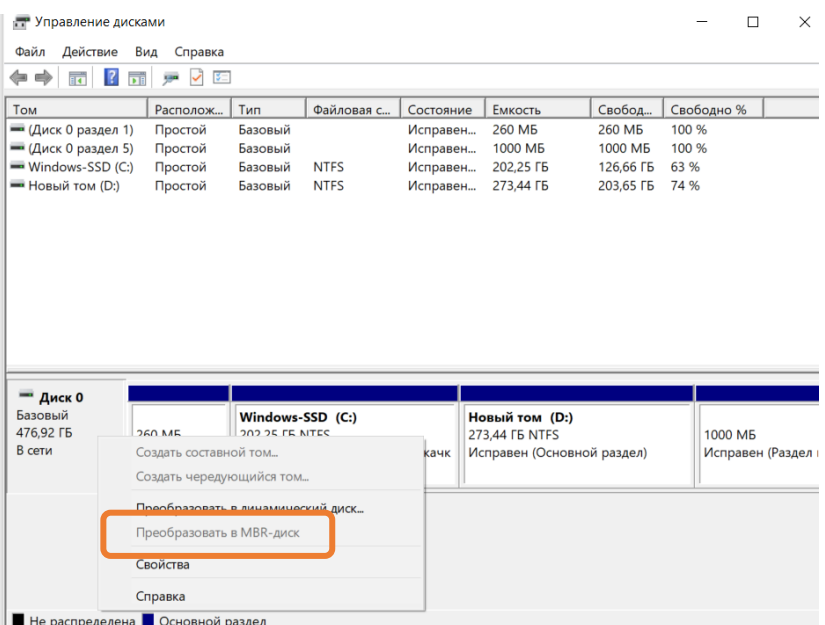

## **Другий спосіб**

1) Натискаємо клавіші Win + R і вводимо команду **diskpart** і натисніть «OK».

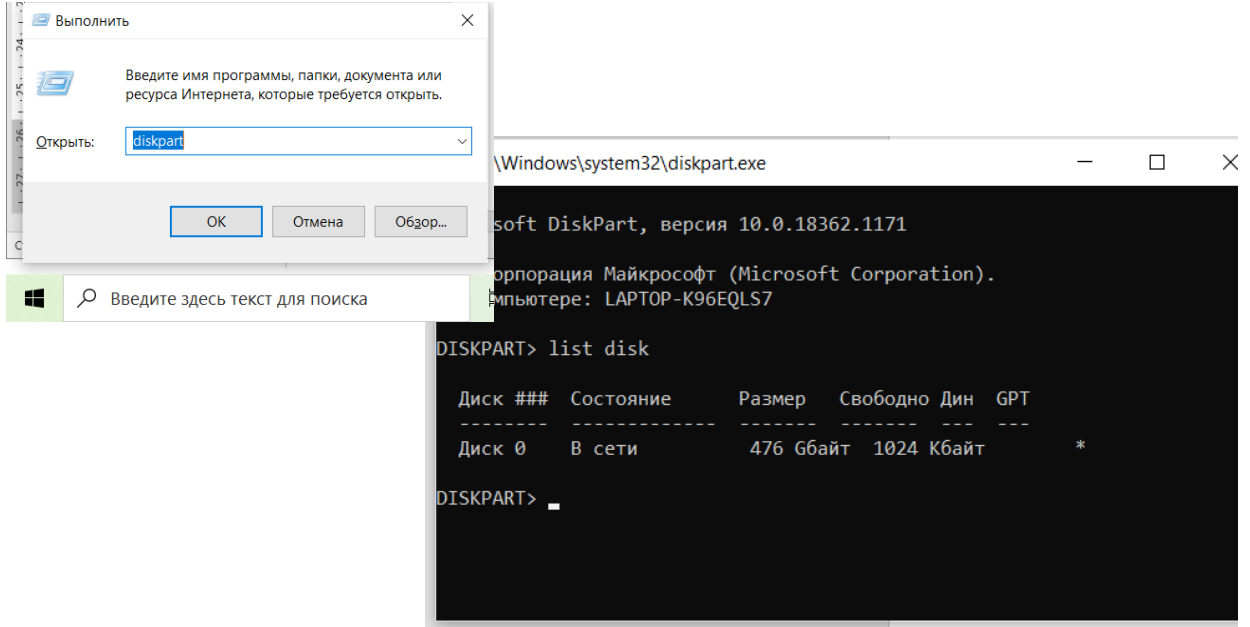

2) У вікні програми введіть команду list disk, щоб вивести коротку інформацію про диски.

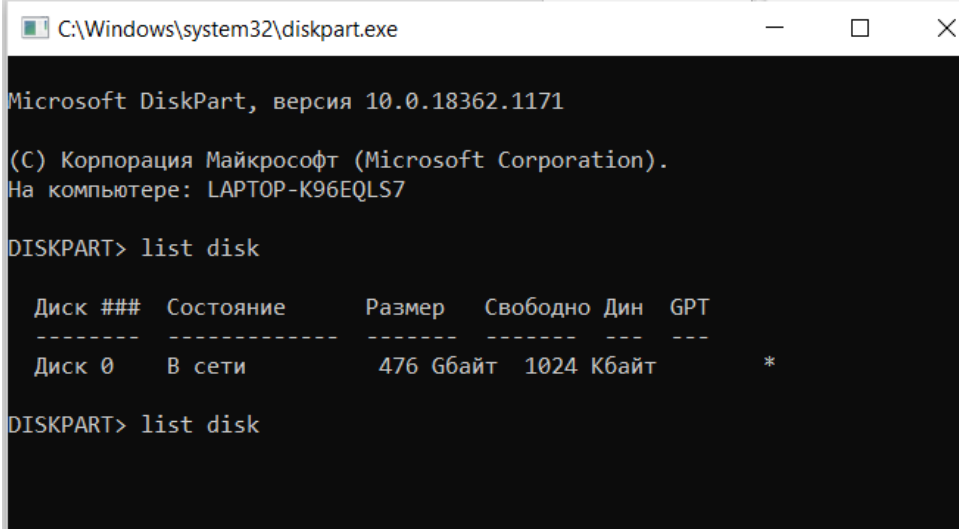

3) Якщо в рядку «Диск 0» коштує зірочка, то це GPT, а якщо **о Дин** зірочки немає, то MBR.

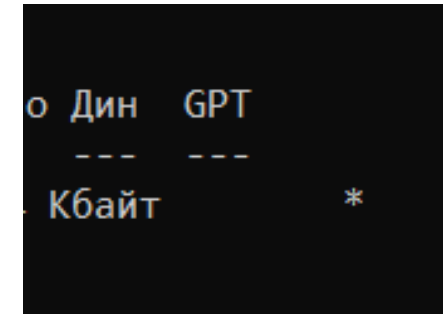

- 3. Звіт виконання практичної роботи виконати у вигляді презентації зі скріншотами або відео.
- 4. Звіт надіслати на електронну адресу [olena\\_mironova@yahoo.com](mailto:olena_mironova@yahoo.com)